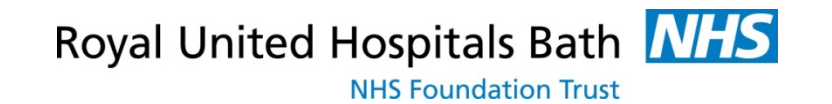

# **RUH System One**

#### E-Learning For Clinicians and Pharmacists

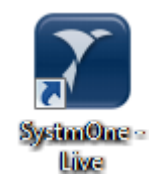

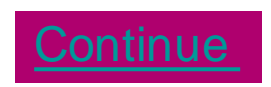

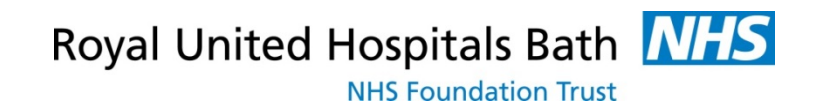

#### <span id="page-1-0"></span>**RUH** Introduction

- Systm One (also known as TTP) training is elearning based
- Click **Continue** to complete the e-learning training
- At the end of the e-learning you will asked a number of questions. Once these have been answered correctly you will be asked to email notification of completion to IT
- IT will then set up the correct roles on your smart card to give you access

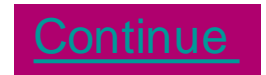

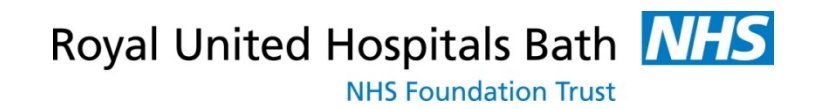

#### <span id="page-2-0"></span>**What is an Systm One ?**

- Systm One is the patient clinical system used by the majority of GPs in Wiltshire and about half the GP practices in Bath and Somerset
- The Systm One viewer provides full access to these records in realtime
- A Systm One patient record is only viewable with permission from the patient (except in exceptional circumstances such as when the patient is unconscious)

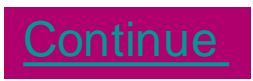

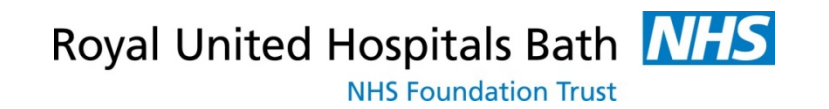

#### <span id="page-3-0"></span>**Whose Record Can I See ?**

- If the patient is registered with a practice that uses Systm One you will be able to view it
- If the patient is registered with a practice that does not use Systm One but has uploaded their records to the Summary Care Record (SCR) you will be able to see the SCR via the viewer
- If the practice does not use Systm One and has not uploaded their records to the SCR you will only be able to view demographic information record on the Spine
- **[Click Here t](http://systems.hscic.gov.uk/spine)o view more about Spine and SCR**

ontinue

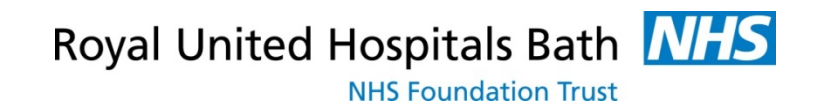

### <span id="page-4-0"></span>**1.Logging onto Systm One**

Use your Smartcard

- You need a valid smartcard and passcode with the correct rights allocated to you
- Your Smartcard is your responsibility. **DO NOT**  share your smartcard or password with anyone
- **REMEMBER** you must only access information that you need for your job

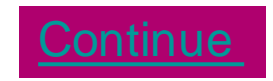

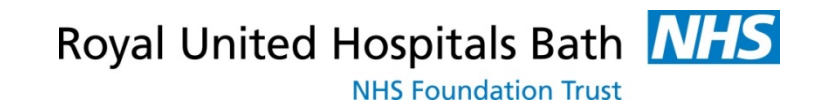

# <span id="page-5-0"></span>**1. Logging onto Systm One**

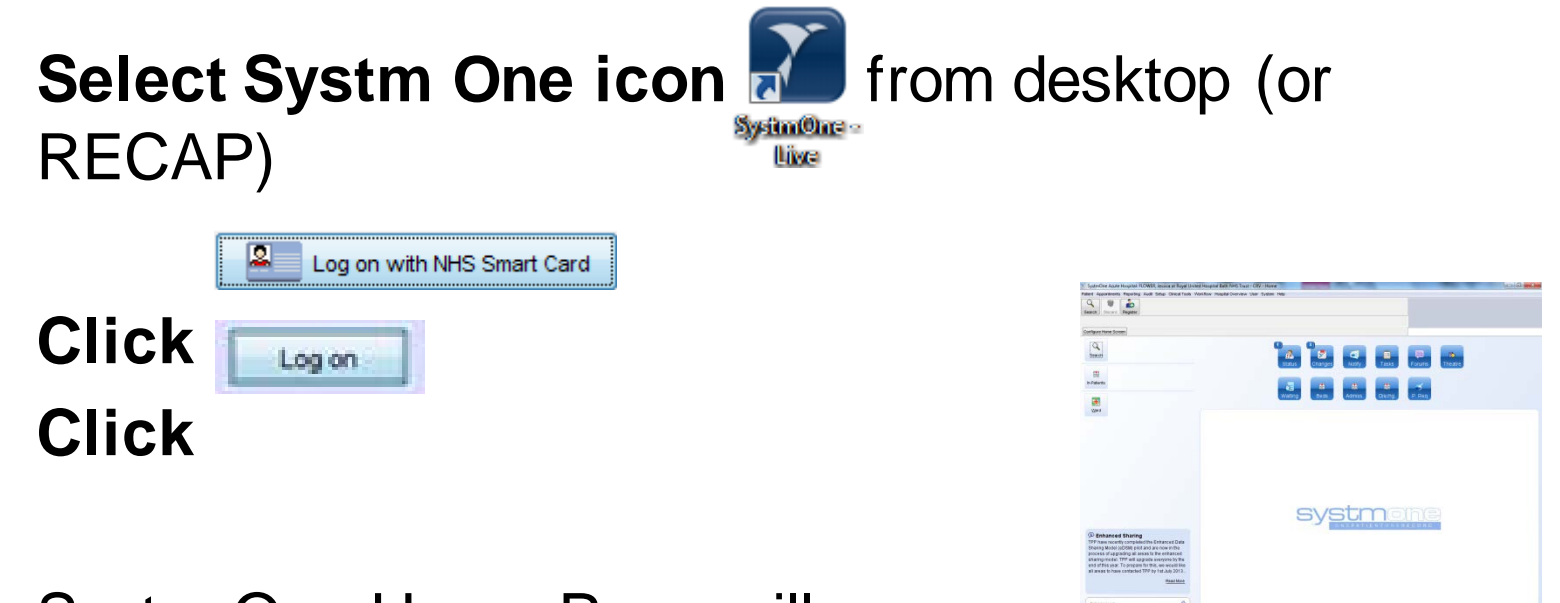

Systm One Home Page will appears

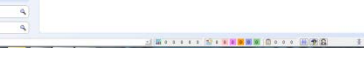

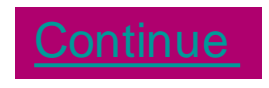

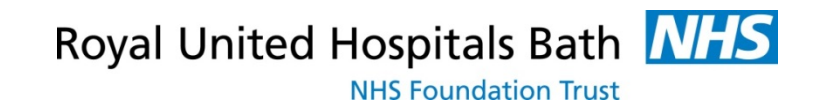

#### <span id="page-6-0"></span>RUH **1b. Logging on to Systm One For the First Time**

- When you log on for the first time Systm One will set up your account
- Wait for the icon to appear
	- DO NOT PRESS I AM AN EXISTING USER

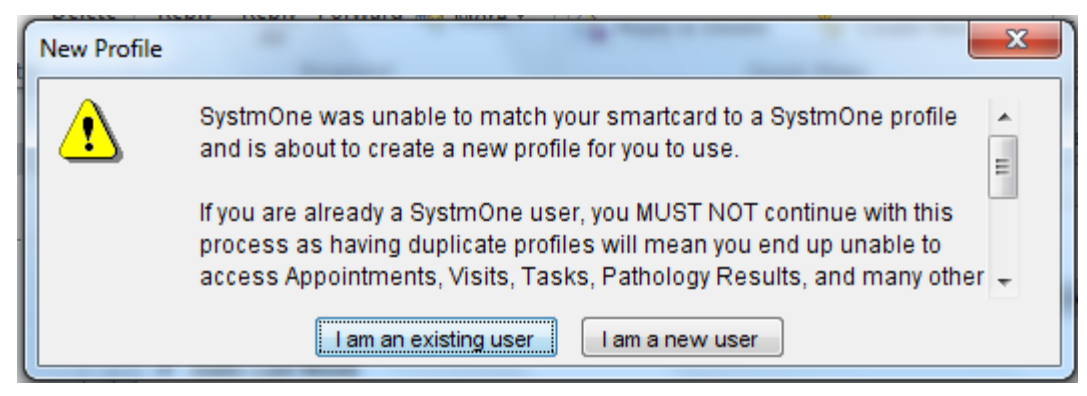

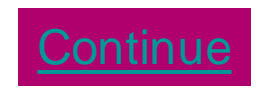

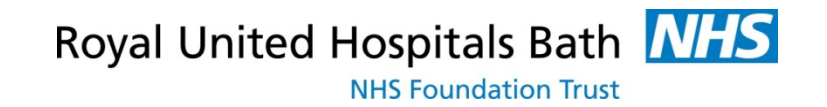

#### <span id="page-7-0"></span>**1b. Logging on to Systm One For the First Time**  RUH

- You will also be asked what name you want to use, and
- For PC Location type in a indication of where you usually work department, location /number of your PC etc

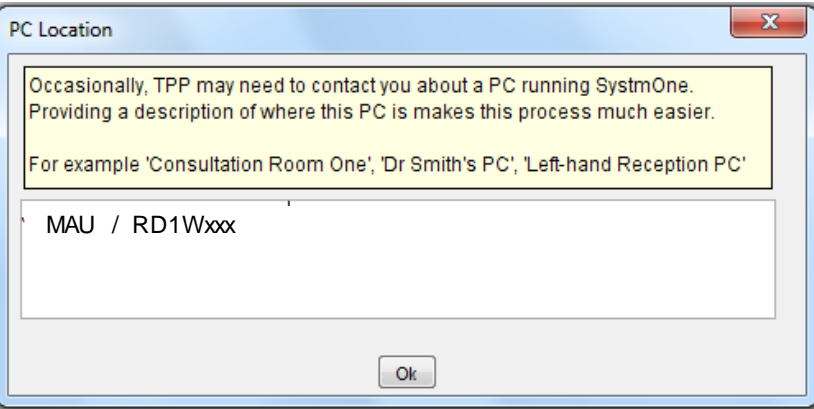

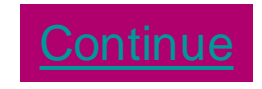

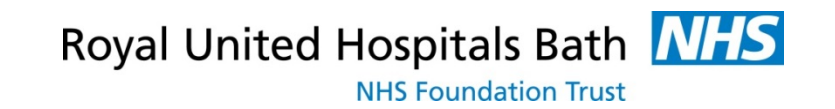

<span id="page-8-0"></span>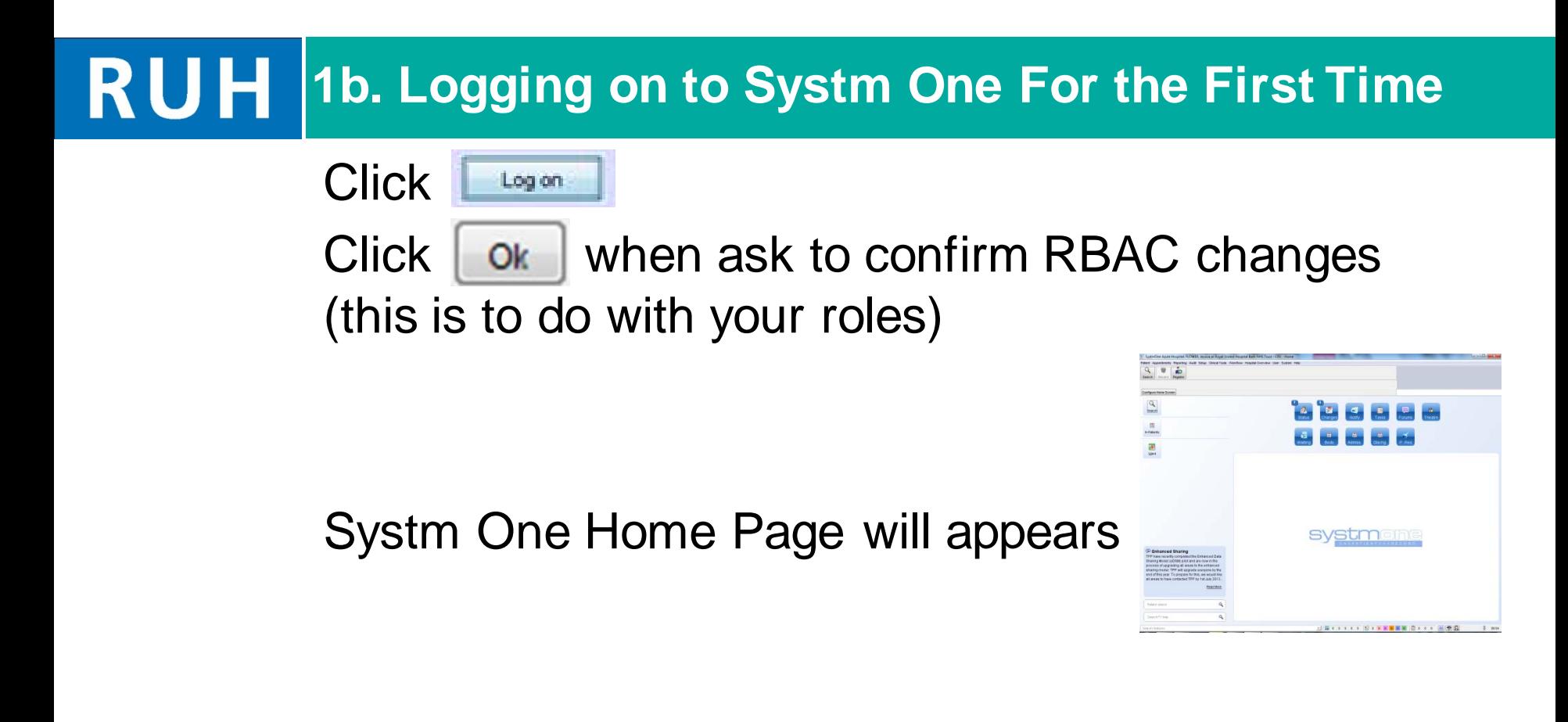

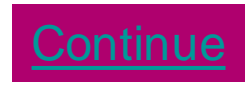

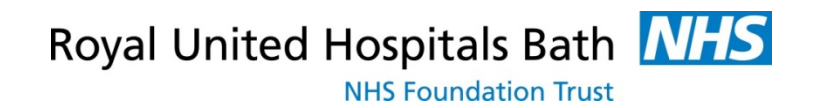

## <span id="page-9-0"></span>**RUH 2. Finding the Patient**

#### **Use NHS Number where Possible**

- **Enter the "NHS Number"** in Patient search Q field on home page and click the search  $\left|\frac{Q}{\text{Sessel}}\right|$  icon
- Patient records are held locally for only **7 days**
- If patient has not been viewed here in the last 7 days you will get the following message

No patients found. Click on 'Not Found' to search the Spine or register a patient

- **Click** Not Found to search the Spine
- The NHS No will pull through to the next screen and you can **click again again**

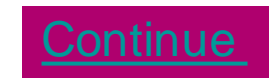

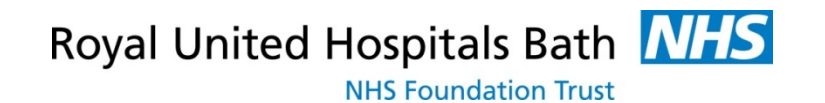

### <span id="page-10-0"></span>**RUH 2. Finding the Patient**

#### • The system will display the patient record

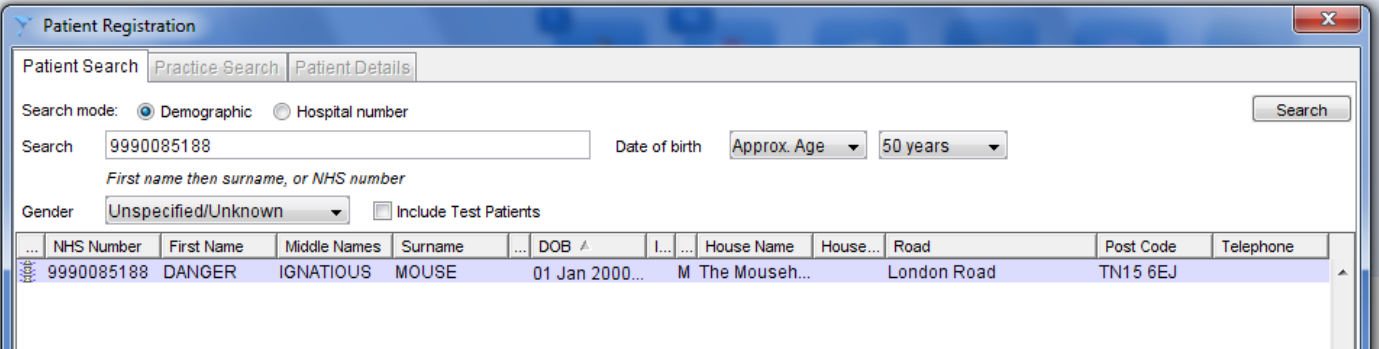

**• Click the select** is to view the record

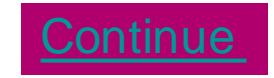

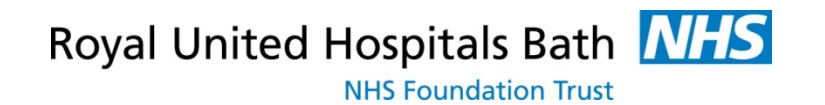

## <span id="page-11-0"></span>**RUH 2. Finding the Patient**

• Systm One will display Patient Registration details (whether the patient is at a Systm One practice or not)

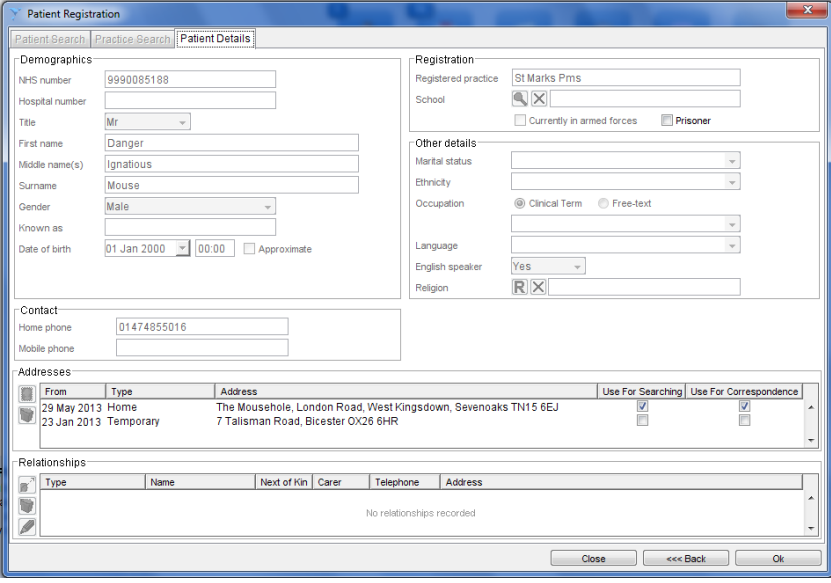

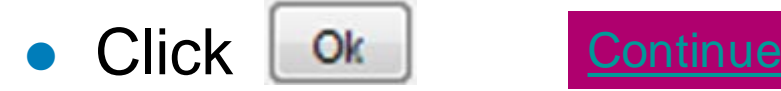

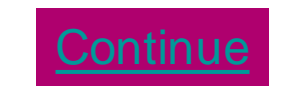

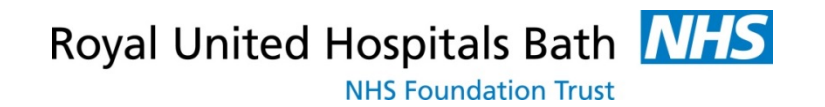

#### <span id="page-12-0"></span>**RUH 2b. Finding the Patient**

- If NHS Number not known you can search on name, dob, gender
	- **Enter First name/Initial (space) Surname**
	- $\blacksquare$  Click the search  $\clubsuit$  icon
- Click  $\begin{array}{|c|c|c|}\n\hline\n\text{Not Found} & \text{to search the Spine}\n\end{array}$

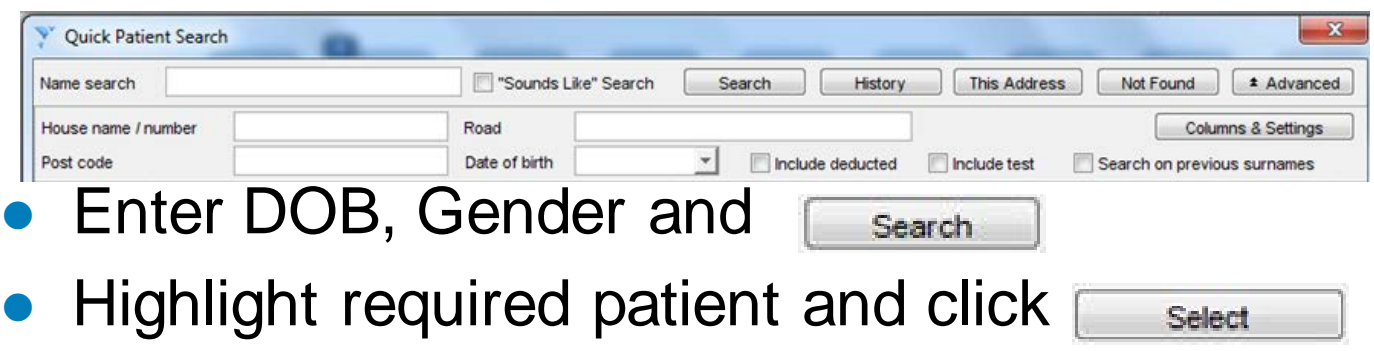

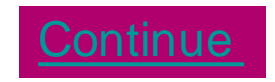

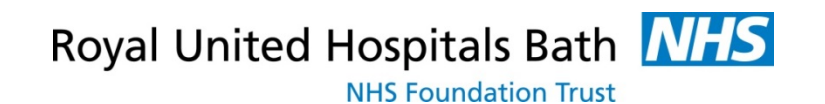

## <span id="page-13-0"></span>**RUH 3. Recording Access Consent**

You must ask permission to view a patients' record

- Select "Full Medical Record"
- "Consent not asked" should be selected when Consent could not be obtained. A reason must be entered

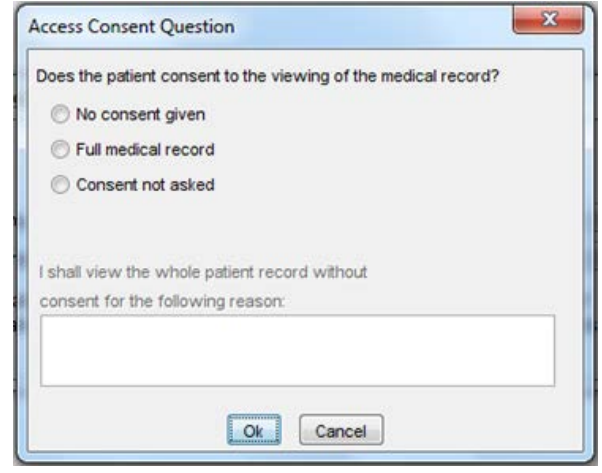

- An Audit trail is available for all patient record retrievals which are monitored by the local privacy officer and the GP Practice to ensure all views are appropriate
- All access to the patient record will be recorded and viewable by the GP

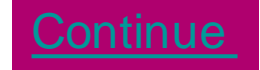

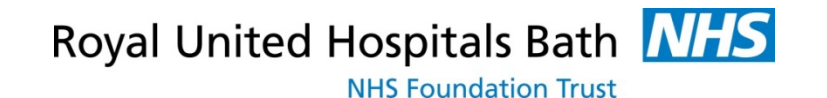

<span id="page-14-0"></span>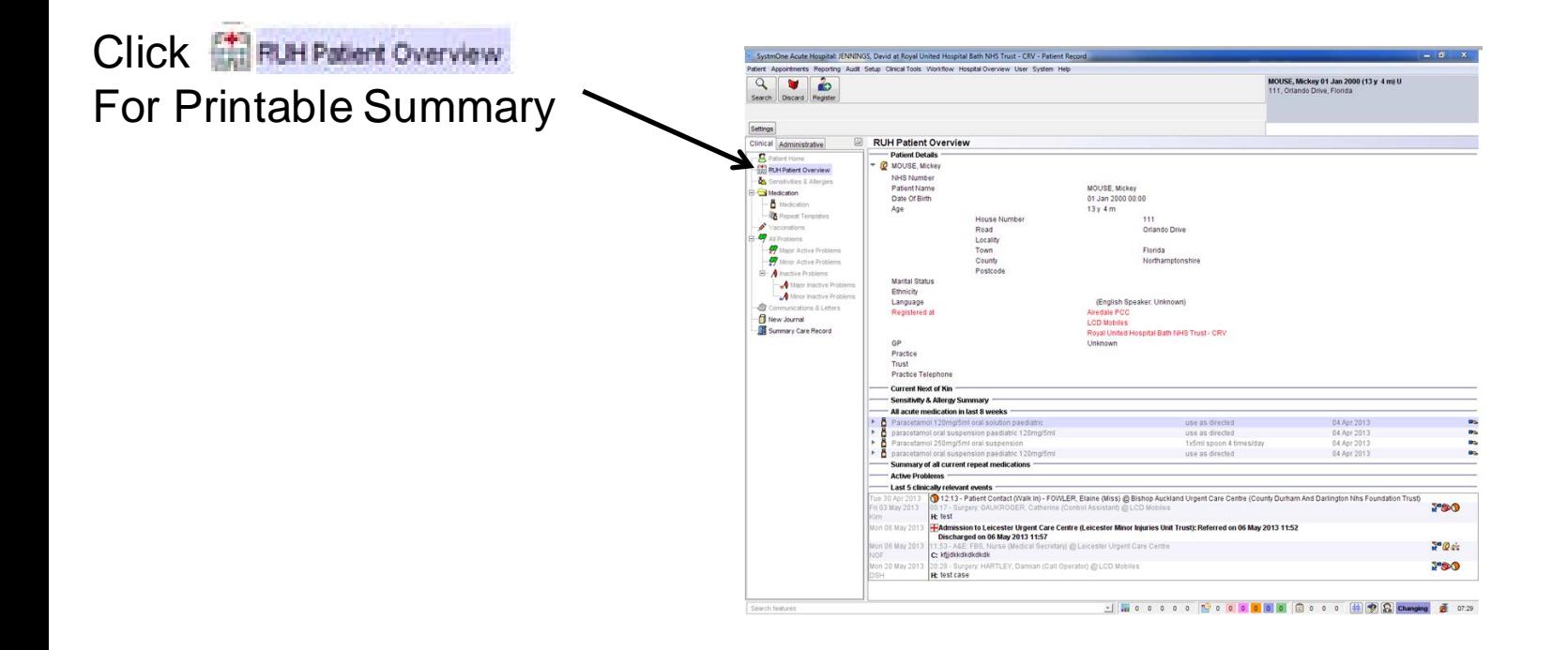

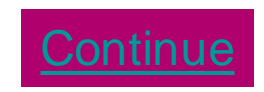

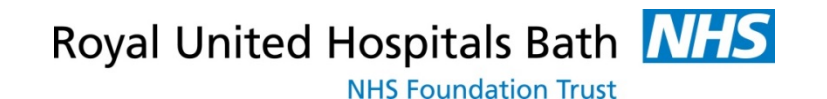

<span id="page-15-0"></span>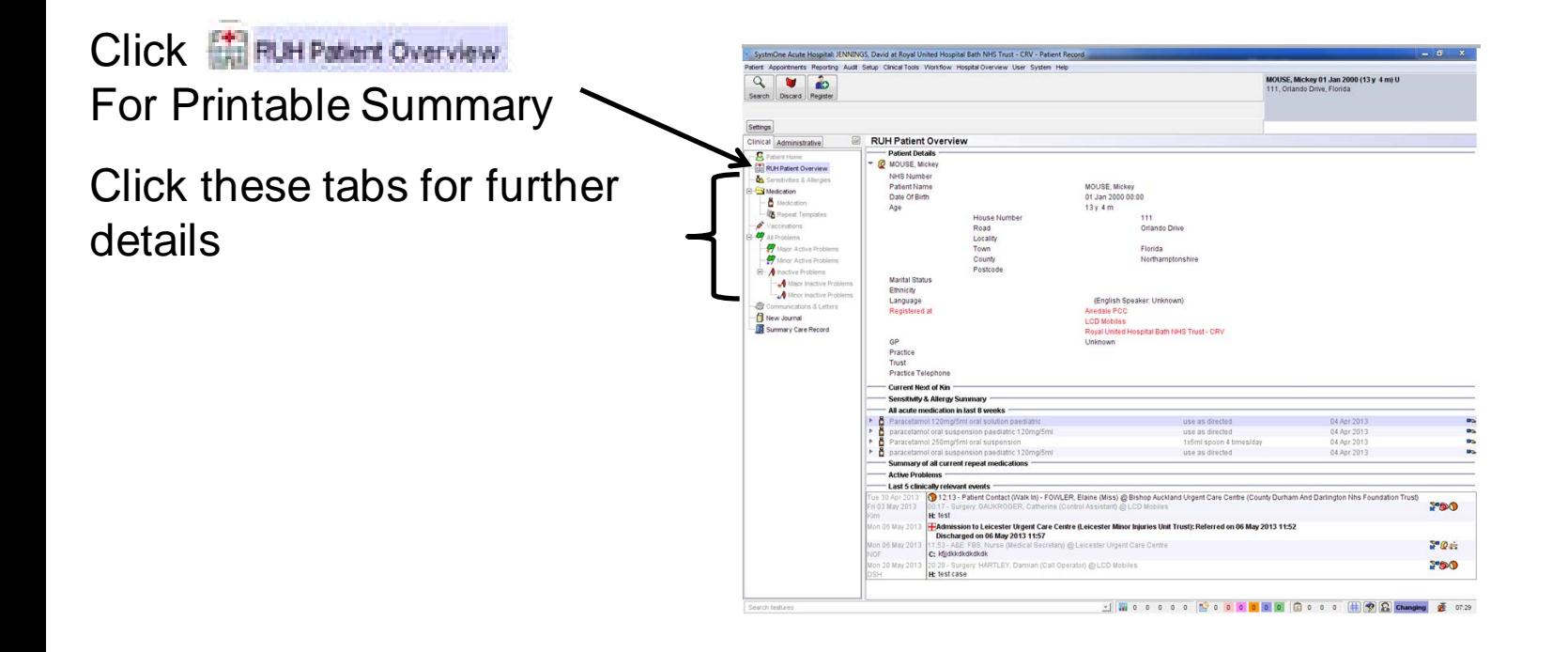

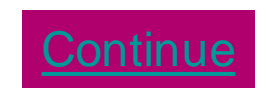

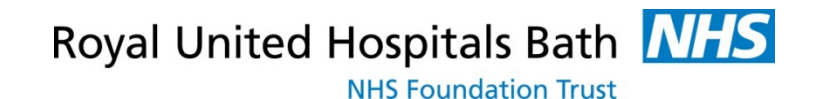

<span id="page-16-0"></span>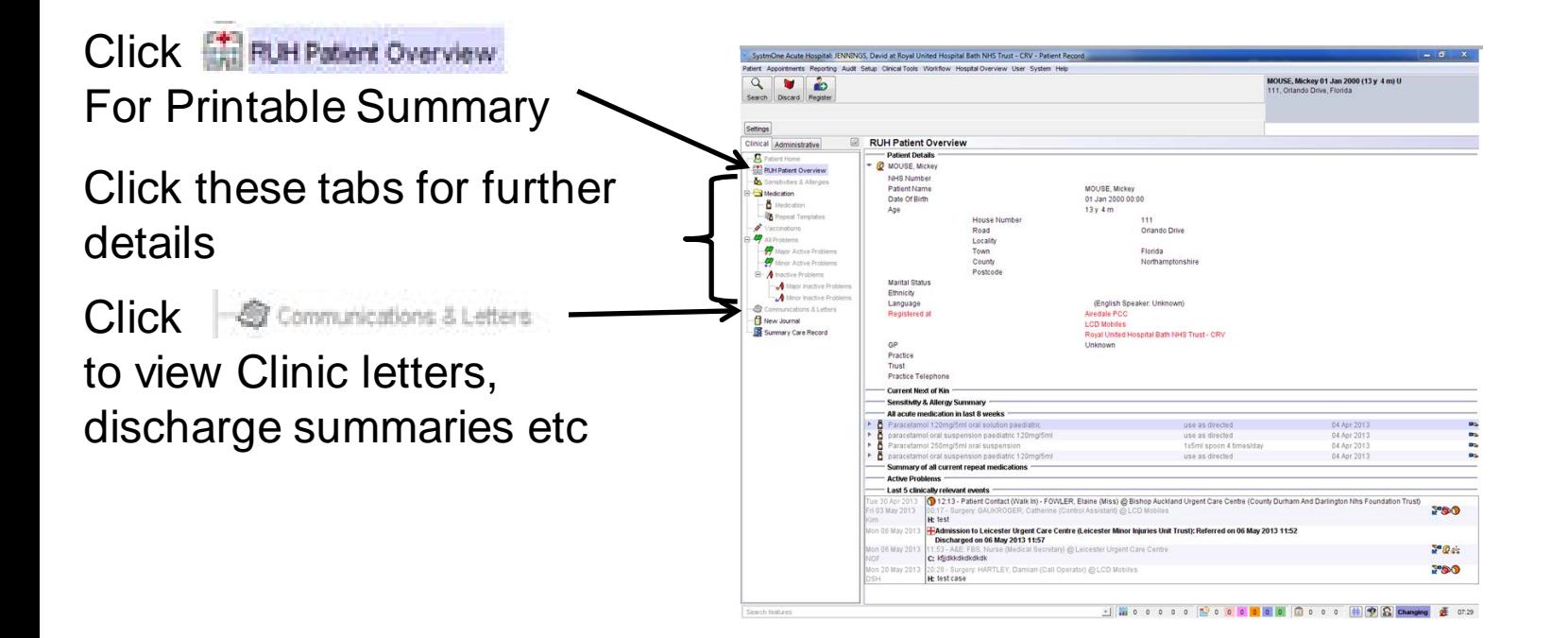

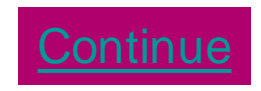

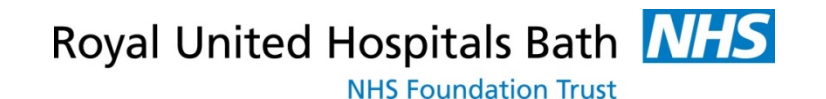

<span id="page-17-0"></span>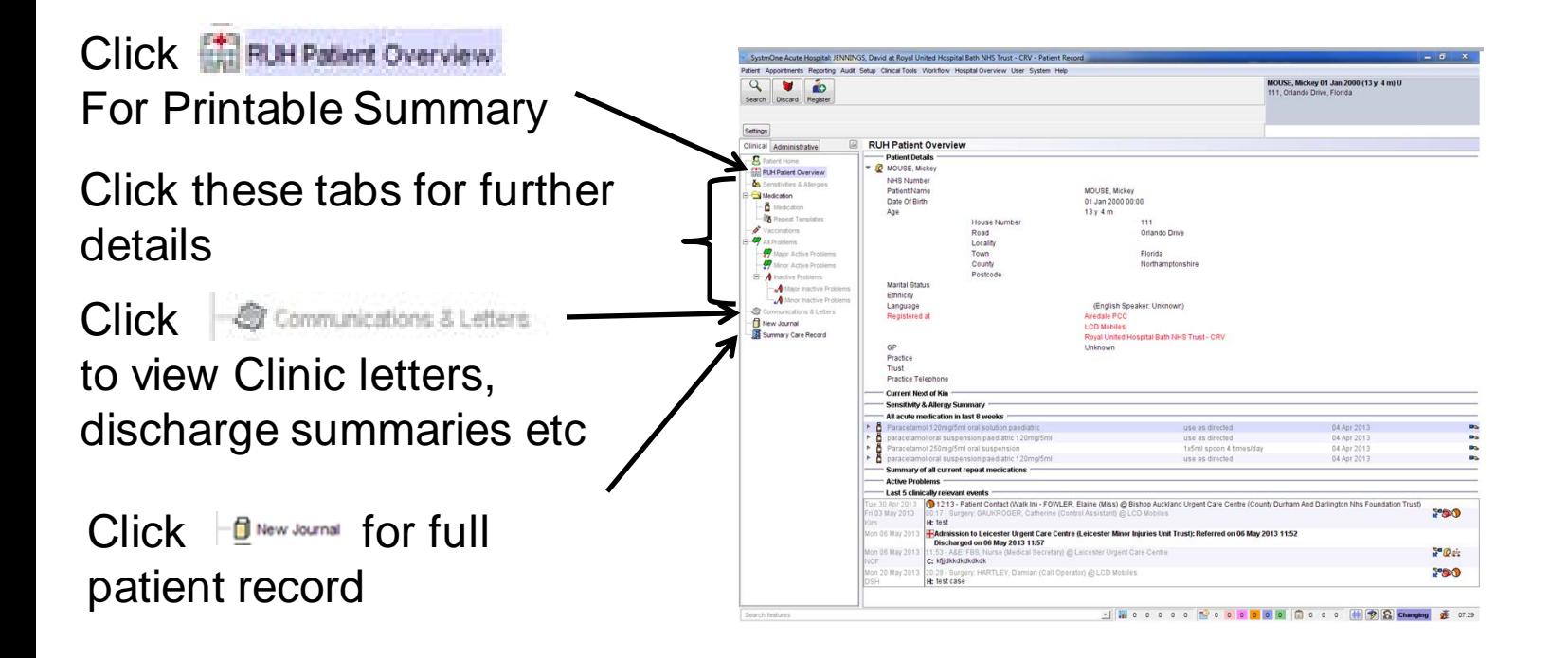

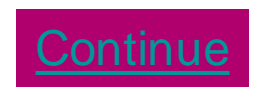

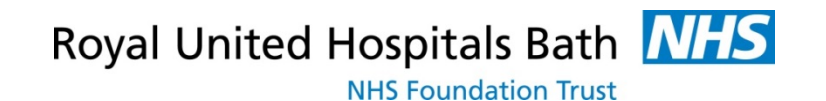

<span id="page-18-0"></span>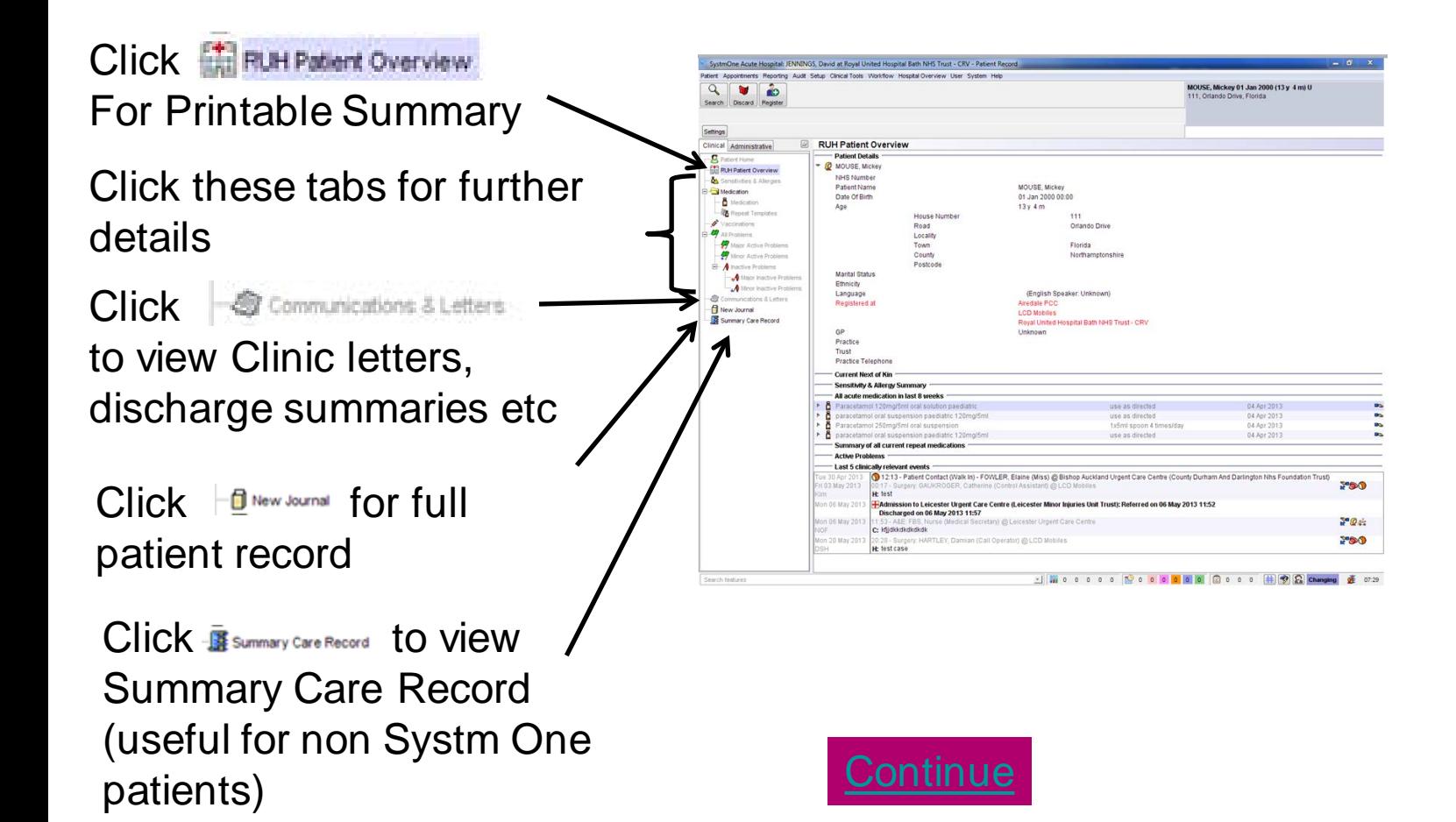

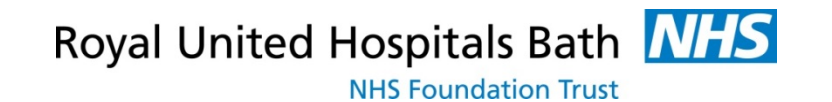

<span id="page-19-0"></span>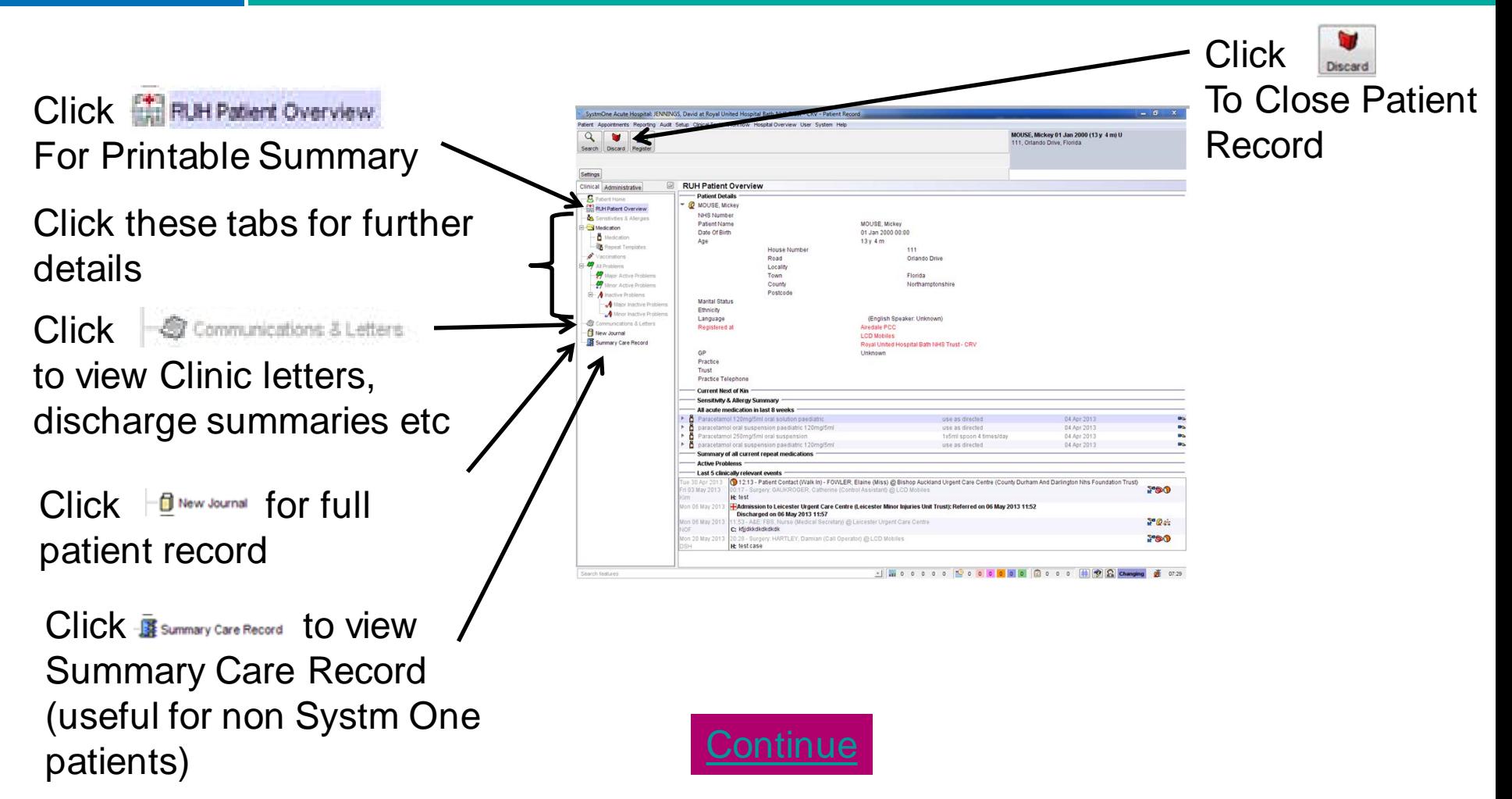

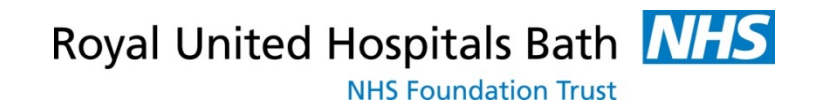

<span id="page-20-0"></span>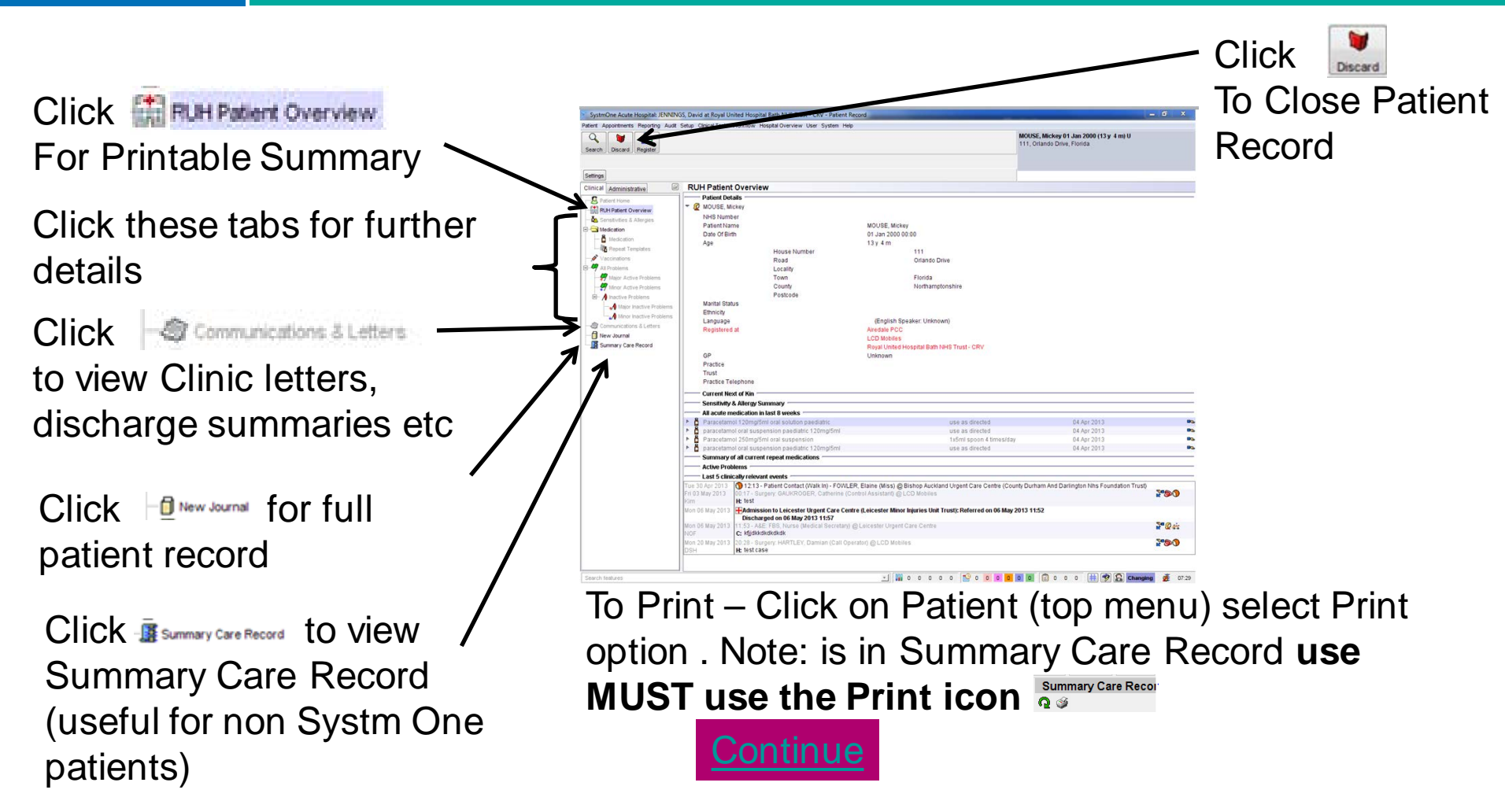

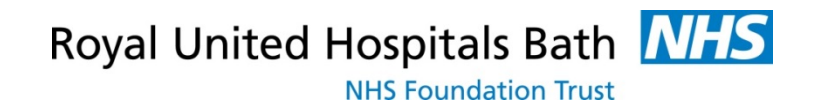

## <span id="page-21-0"></span>**5. Closing Systm One**

- Patients must be "discarded" before searching for another patient or closing Systm One - click
- To discard patient click
- To close Systm One Click **W**

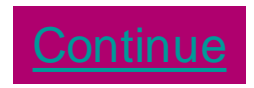

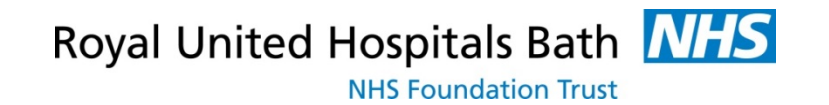

# <span id="page-22-0"></span>**RUH**

You have now completed the elearning Now Complete the Following **Questions** 

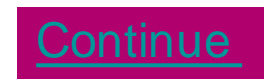

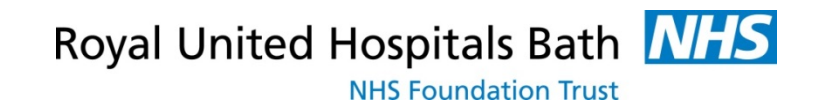

#### <span id="page-23-0"></span>**RUH Question 1**

- How up to date is the Systm One System?
	- 1 Uploaded once a day
	- 2. [Uploaded every hour](#page-24-0)
	- 3. [Uploaded in realtime](#page-25-0)

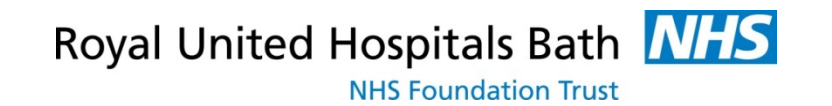

#### <span id="page-24-0"></span>**RUH Question 1**

- How up to date is the Systm One System?
	- 1 Uploaded once a day
	- 2. [Uploaded every hour](#page-24-0)
	- 3. [Uploaded in realtime](#page-25-0)

Incorrect please select again

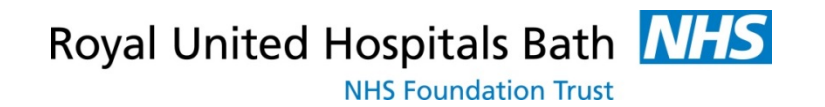

#### <span id="page-25-0"></span>**RUH Correct, Question 2**

- Do you need to ask the patient for Permission To View Systm One?
	- 1. <u>Yes every time they visit the hospital</u>
	- 2. No [they have already given permission via](#page-26-0)  [their GP](#page-26-0)
	- 3. Yes [every time they visit but not if the](#page-27-0)  [patient is not able to give consent \(when](#page-27-0)  [emergency access is available\)](#page-27-0)

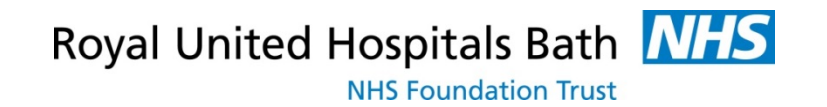

#### <span id="page-26-0"></span>**RUH Question 2**

- Do you need to ask the patient for Permission To View Systm One?
	- 1. <u>Yes every time they visit the hospital</u>
	- 2. No [they have already given permission via](#page-26-0)  [their GP](#page-26-0)
	- 3. Yes [every time they visit but not if the](#page-27-0)  [patient is not able to give consent \(when](#page-27-0)  [emergency access is available\)](#page-27-0)

Incorrect please select again

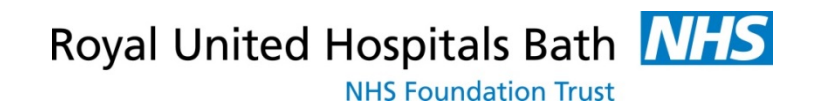

#### <span id="page-27-0"></span>**RUH Correct, Question 3**

- When searching for a patient Systm One may display a message that the patient is "Not Found" why ?
	- 1. [DOB is required too](#page-27-0)
	- 2. [Only patients records that have been](#page-29-0)  accessed in the last 7 days are held locally [and do not require a Spine search](#page-29-0)
	- 3. [Not all patients are registered with GPs that](#page-27-0)  [use Systm](#page-27-0) [One](#page-27-0)

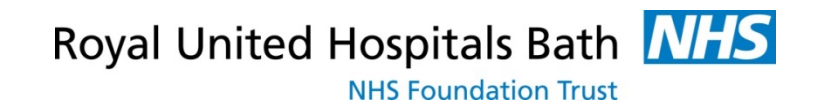

### <span id="page-28-0"></span>**RUH Question 3**

- When searching for a patient Systm One may display a message that the patient is "Not Found" why ?
	- 1. [DOB is required too](#page-28-0)
	- 2. [Only patients records that have been](#page-29-0)  accessed in the last 7 days are held locally [and do not require a Spine search](#page-29-0)
	- 3. [Not all patients are registered with GPs that](#page-28-0)  [use Systm](#page-28-0) [One](#page-28-0)

Incorrect please select again

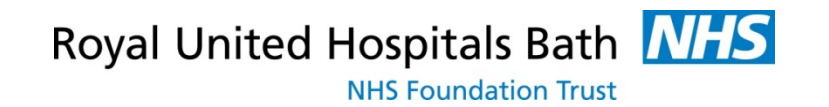

#### <span id="page-29-0"></span>**RUH Correct, Question 4**

- If a patient is registered with a non Systm One practice what information can you see
	- 1. [Nothing](#page-30-0)
	- 2. [Registration Details and Summary Care](#page-31-0)  [Record](#page-31-0)
	- 3. [Full patient record](#page-30-0)

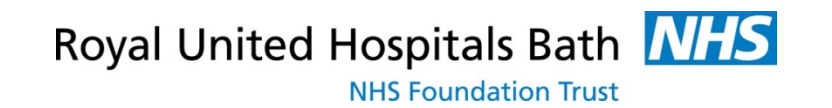

## <span id="page-30-0"></span>**RUH Question 4**

- If a patient is registered with a non Systm One practice what information can you see
	- 1. [Nothing](#page-30-0)
	- 2. [Registration Details and Summary Care](#page-31-0)  [Record](#page-31-0)
	- 3. [Full patient record](#page-30-0)

Incorrect please select again

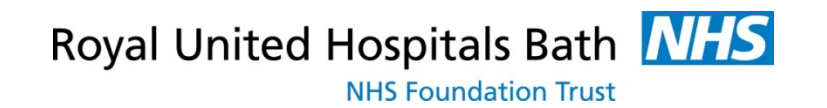

#### <span id="page-31-0"></span>**RUH Training completed**

- Thank-you for completing the training
- Please note a prerequisite to access to Systm One is that your IG training is up to date
- To get your smartcard set up please email [ruh](mailto:ruh-tr.ITServiceDesk@nhs.net)[tr.ITServiceDesk@nhs.net](mailto:ruh-tr.ITServiceDesk@nhs.net) with the date you completed this training and confirmation that you IG training is up to date.
- To exit please close the browser window